<span id="page-0-1"></span>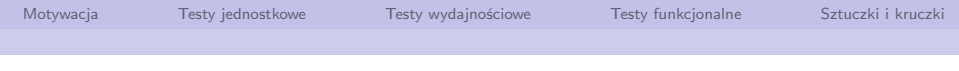

# Testujemy Drupala

## Czyli o testach jednostkowych, funkcjonalnych i wydajnościowych w Drupal-u

Jarosław Sobiecki

# media regionalne

Media Regionalne

13 kwietnia 2013

<span id="page-0-0"></span>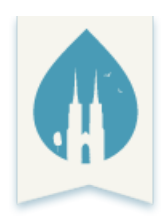

[Testujemy Drupala](#page-46-0)

J. Sobiecki Media Regionalne (Media Regionalne Media Regionalne Media Regionalne Media Regionalne Media Regionalne

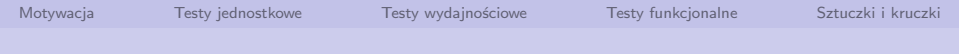

[Motywacja](#page-2-0)

- [Testy jednostkowe](#page-8-0)
- [Testy wydajnościowe](#page-21-0)
- [Testy funkcjonalne](#page-35-0)
- [Sztuczki i kruczki](#page-43-0)

[Testujemy Drupala](#page-0-0)

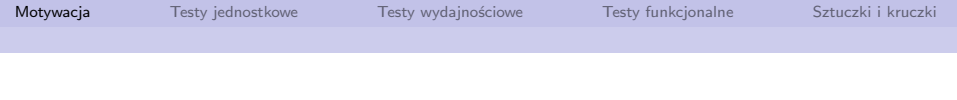

Kilka słów wstępu:

- **Mówimy o testach automatycznych.**
- Każdy z omawianych rodzajów testów zasługuje na odzielną prelekcję.
- **Ja poświęce około 10 minut na każdy.**
- Niestety będzie trzęsło :)
- <span id="page-2-0"></span>■ To tylko sygnalizacja, wierzchołek góry lodowej.

# Agenda na dzisiaj

## 1 [Motywacja](#page-2-0)

- 2 [Testy jednostkowe](#page-8-0)
- 3 [Testy wydajnościowe](#page-21-0)
- **4 [Testy funkcjonalne](#page-35-0)**
- 5 [Sztuczki i kruczki](#page-43-0)

[Testujemy Drupala](#page-0-0)

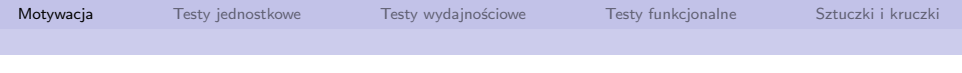

#### **Testowanie**

*Proces związany z wytwarzaniem oprogramowania. Jest to jeden z procesów zapewnienia jakości oprogramowania. Testowanie ma na celu weryfikację oprogramowania oraz walidację oprogramowania. Weryfikacja oprogramowania ma na celu sprawdzenie, czy wytwarzane oprogramowanie jest zgodne ze specyfikacją. Walidacja sprawdza, czy oprogramowanie jest zgodne z oczekiwaniami użytkownika.*

[http://pl.wikipedia.org/wiki/Testowanie\\_oprogramowania](http://pl.wikipedia.org/wiki/Testowanie_oprogramowania)

# Po co nam automatyczne testy?

- Recznie, to znaczy: żmudno, nudno i zawodnie.
- Obrona przed regresją. (Po co robić to samo wiele razy).
- Oszczędność czasu\*
- Dobrze zrobiony zestaw testów wykrywa błędy zanim wdrożymy je na produkcję.
- Debugowanie problemów na produkcji? To nigdy nie jest fajne.

- **Spory koszt wejścia**
- Sporo narzędzi do ogarnięcia
- Kilka dodatkowych wyzwań (np automatyzacja procesu testowania).
- **Testy, to dodatkowy czas dewelopmentu.**\*
- Testy trzeba utrzymywać. (To także część aplikacji).

# Zawsze istnieje trzecia droga :)

- 1 Przygotowujemy zmianę w aplikacji.
- 2 Wrzucamy bez testów na środowisko produkcyjne.
- **3** Czekamy na telefony.

[Testujemy Drupala](#page-0-0)

J. Sobiecki Media Regionalne (Media Regionalne Media Regionalne Media Regionalne Media Regionalne Media Regionalne

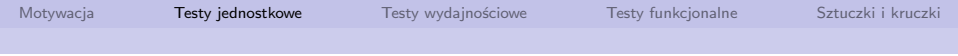

## [Motywacja](#page-2-0)

## [Testy jednostkowe](#page-8-0)

[Testy wydajnościowe](#page-21-0)

- [Testy funkcjonalne](#page-35-0)
- <span id="page-8-0"></span>[Sztuczki i kruczki](#page-43-0)

[Testujemy Drupala](#page-0-0)

# **Definicia**

#### *Test jednostkowy (ang. unit test)*

*W programowaniu metoda testowania tworzonego oprogramowania poprzez wykonywanie testów weryfikujących poprawność działania pojedynczych elementów (jednostek) programu – np. metod lub obiektów w programowaniu obiektowym lub procedur w programowaniu proceduralnym. Testowany fragment programu poddawany jest testowi, który wykonuje go i porównuje wynik (np. zwrócone wartości, stan obiektu, wyrzucone wyjątki) z oczekiwanymi wynikami – tak pozytywnymi, jak i negatywnymi (niepowodzenie działania kodu w określonych sytuacjach również może podlegać testowaniu).*

[http://pl.wikipedia.org/wiki/Test\\_jednostkowy](http://pl.wikipedia.org/wiki/Test_jednostkowy)

<http://www.flickr.com/photos/davesandford/3184810369/sizes/o/in/photostream/>

珉

E

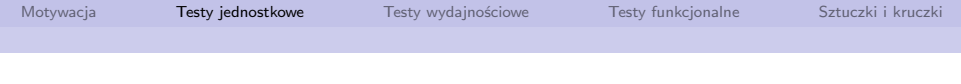

- Te testy to testy "white-box". Mamy dostep do kodu aplikacji, i testujemy jej komponenty.
- Skupiamy się na działaniu pojedynczego elementu, a nie interakcji między nimi.
- Dobrą praktyką byłoby, gdyby testy te tworzył ten sam programista.
- **Powinno testować się przede wszystkim interfejs naszego** komponentu (API).
- Te testy muszą być potwarzalne!

Możliwe rozwiązania

- **PHPUnit Bardzo rozbudowany i popularny framework do** realizacji testów w świecie PHP-owym. Ale o nim mówić nie będziemy.
- Simpletest A właściwie fork tego rozwiązania. Framework do realizacji testów funkcjonalnych i jednostkowych, dostosowany do potrzeb testowania Drupala. Wydaje się być trochę przestarzały.

# Simpletest - jak to się je?

- Z perspektywy programisty, simpletest do biblioteka do tworzenia testów.
- Tworzenie testów to implementacja klasy dziedziczącej z klasy bazowej, oraz implementacja magicznych metod (getInfo(), tearDown(), setUp)
- Z pudełka do wyboru mamy dwie klasy bazowe: DrupalWebTestCase, oraz DrupalUnitTestCase
- Metody, których nazwa zaczyna się od test, traktowane są jako przypadki testowe.
- W każdej takiej metodzie implementujemy serię akcji i asercji (czyli testów).

# Jak działa DrupalWebTestCase?

- 1 Tworzona jest nowa, czysta instalacja Drupala (wykorzystanie metody setUp)
- 2 W razie potrzeby, w metodzie setUp włączamy inne moduły.
- <sup>3</sup> Wykonanie zestawu testów (metody test. . . )
- <sup>4</sup> Czyszczenie środowiska (wykorzystanie metody tearDown).
- 5 Ta klasa bardziej pasuje do testów funkcjonalnych, wg schematu: Wykonujemy zapytanie do aplikacji, sprawdzamy, jak się zachowała (jaki kod wygenerowała)
- 6 To jest naprawdę wolne.
- 7 Testy są bezpieczne, tzn nie popsujemy sobię bieżącej instalacji.

# Jak działa DrupalUnitTestCase

- **1** Blokowany jest dostęp do bazy danych (a więc testy nie mogą niczego popsuć). Przygotowujemy testy (setUp).
- <sup>2</sup> Wykonanie są kolejne testy (metody test. . . )
- 3 Dużo szybsze, ale mamy mniejsze możliwości.
- 4 Tutaj niestety nie możemy korzystać z bazy danych. Ale też niczego nie popsujemy.
- 5 Takie testy wykonują się bardzo szybko.

# Testy jednostkowe - przykład (1)

## Chcemy przetestować prostą funkcję z modułu simpletest example:

```
<? php
/**
 * A simple self - contained function used to demonstrate unit tests .
 *
 * @see SimpletestUnitTestExampleTestCase
 */
function simpletest_example_empty_mysql_date ( $date_string ) {
  if (
    empty ($date_string) ||
    \text{8date string} = '0000 - 00 - 00' ||
    \text{6}date string == '0000-00-00.00:00:00'
   ) {
    return true ;
  }
  return false ;
}
```
[Testujemy Drupala](#page-0-0)

J. Sobiecki Media Regionalne (Media Regionalne Media Regionalne Media Regionalne Media Regionalne Media Regionalne

# Testy jednostkowe - przykład (2)

```
public static function getInfo () {
  return array (
     'name' => 'Simpletest<sub>11</sub>Example<sub>11</sub>unit<sub>11</sub>tests',
     ' description ' => 'Test<sub>u</sub>that<sub>u</sub>simpletest_example_empty_mysql_dateuworksuproperly.',
     'group ' => 'Examples ',
  );
}
function setUp () {
  drupal_load('module', 'simpletest_example');
  parent :: setUp ();
}
```
J. Sobiecki Media Regionalne (Media Regionalne Media Regionalne Media Regionalne Media Regionalne Media Regionalne

# Testy jednostkowe - przykład (3)

```
/**
 * Call simpletest_example_empty_mysql_date and check that it returns correct
 * result .
 *
 * Note that no environment is provided ; we 're just testing the correct
 * behavior of a function when passed specific arguments .
 */
public function testSimpletestUnitTestExampleFunction () {
  sresult = simpletest example empty mysql_date (NULL);
  // Note that test assertion messages should never be translated , so
  // this string is not wrapped in t().
  \text{St } * \text{S } = \text{R } \text{R } \text{R } \text{R } \text{R } \text{R } \text{R } \text{R } \text{R } \text{R } \text{R } \text{R } \text{R } \text{R } \text{R } \text{R } \text{R } \text{R } \text{R } \text{R } \text{R } \text{R } \text{R } \text{R } \text{R } $this - > assertTrue ( $result , $message );
  $result = simpletest example empty mysql date (') :
  \text{St } * \text{St } * \text{Ant } and \text{Int } are \text{Int } and \text{Int } and \text{Int } are \text{Int }$this - > assertTrue ( $result , $message );
  $result = simplest_example_empty_mysql_data('0000-00-00');\text{Imessage} = 'An_{11}''empty" MySQL_{11}DATE_{11} should_{11}return_{11}TRUE.';
  $this - > assertTrue ( $result , $message );
  $result = simpletest_example-empty_mysql_data(data('Y-m-d'));\text{Imessage} = \{A_{11} \text{valid}, \text{data}_{11} \text{should}, \text{return}_{11} \text{FALSE.} \}$this - > assertFalse ( $result , $message );
}
```
# Simpletest - demo

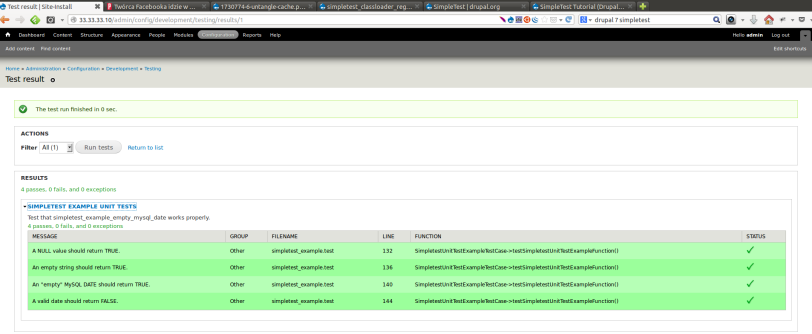

# Znajdž: simplete

« Poprzednie → Następne / Podświetl □ Rozróżniaj wielkość liter

[Testujemy Drupala](#page-0-0)

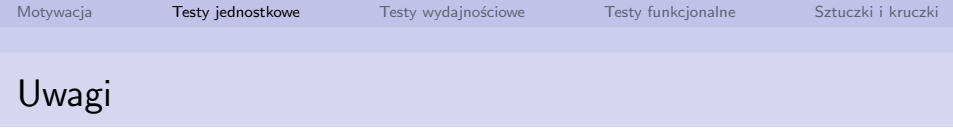

- Simpletest w porównaniu z PHPUnit, wydaje się toporny, ale ma swoje zalety. Przede wszystkim lepsza integracja z Drupalem.
- **Integracia z systemem obsługi zgłoszeń na http://drupal.org**
- Samo DrupalUnitTestCase czesto nie wystarcza. Można próbować quasi-jednostkowo, czyli testować kod modułu, przy wykorzystaniu DrupalWebTestCase. Ale to nie wystarcza.
- Można się zastanawiać, czy do testów funkcjonalnych nie lepiej użyć Selenium.

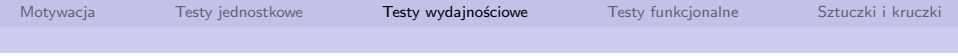

[Motywacja](#page-2-0)

[Testy jednostkowe](#page-8-0)

[Testy wydajnościowe](#page-21-0)

[Testy funkcjonalne](#page-35-0)

<span id="page-21-0"></span>[Sztuczki i kruczki](#page-43-0)

[Testujemy Drupala](#page-0-0)

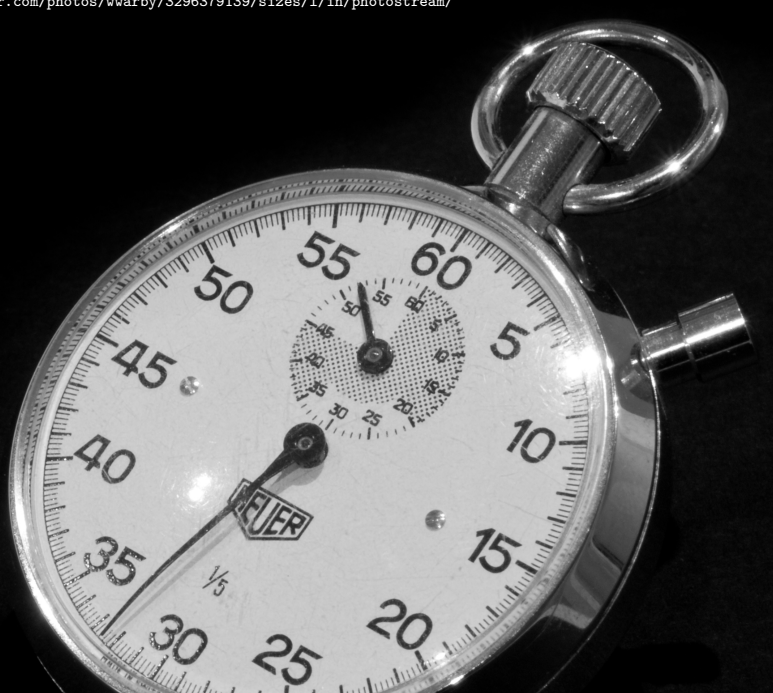

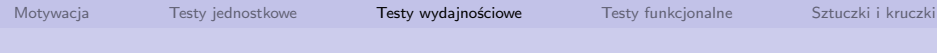

#### **Testy wydajnościowe**

*W inżynierii oprogramowanie, testowanie wydajności to przeprowadzenie ogólnych testów w celu weryfikacji, jak system zachowuje się podczas określonego obciążenia. Taka forma testowania pozwala także na sprawdzenie, jak system się skaluje, oraz jakiś zasobów potrzebuje, by obsłużyć konkretne obciążenie.*

[Testujemy Drupala](#page-0-0)

J. Sobiecki Media Regionalne (Media Regionalne Media Regionalne Media Regionalne Media Regionalne Media Regionalne

Testować, ale czym?

- **siege** Proste i szybkie narzędzie do generowania obciążenia serwisu.
- **jmeter** Prawdziwy kombajn. Pozwala tworzyć zaawansowane scenariusze testów.

[Testujemy Drupala](#page-0-0)

J. Sobiecki Media Regionalne (Media Regionalne Media Regionalne Media Regionalne Media Regionalne Media Regionalne

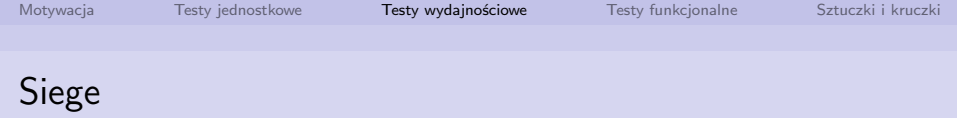

**Siege**, to proste narzędzie, pozwalające na przeprowadzenie podstawowych testów wydajnościowych. Oparte na interfejsie tekstowym. Wyśmienicie się sprawdza przy potrzebie szybszego wygenerowania konkretnego obciążenia na testowanym środowisku. Jak sama nazwa wskazuje, wykonuje **oblężenie** wskazanej witryny. Stosować z ostrożnością!

[Motywacja](#page-2-0) [Testy jednostkowe](#page-8-0) **[Testy wydajnościowe](#page-21-0)** [Testy funkcjonalne](#page-35-0) [Sztuczki i kruczki](#page-43-0)

# Instalacja (Ubuntu / Debian)

apt-get install siege

[Testujemy Drupala](#page-0-0)

# Siege - przykład użycia

```
siege -f url_test.txt -c 1 -i
```
Gdzie:

- -c Liczba równoległych użytkowników
- -i Symulacja zachowania prawdziwego użytkownika (losowa przerwa po odwiedzeniu witryny)
- -f ścieżka do pliku z listą testowanych URL-i.

# Demo - Siege

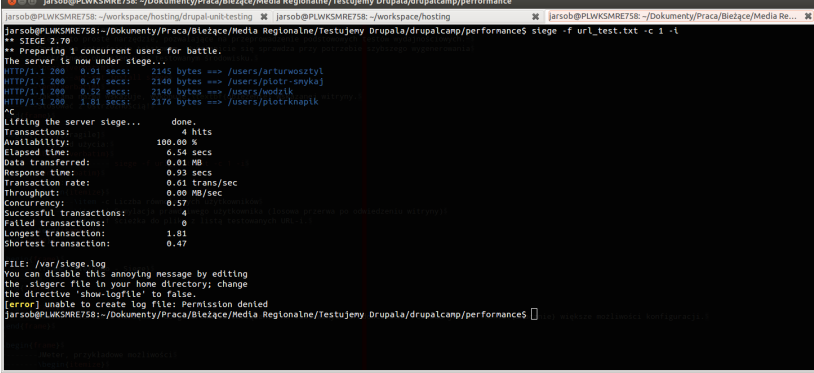

J. Sobiecki Media Regionalne i Santa Media Regionalne i Santa Media Regionalne i Media Regionalne

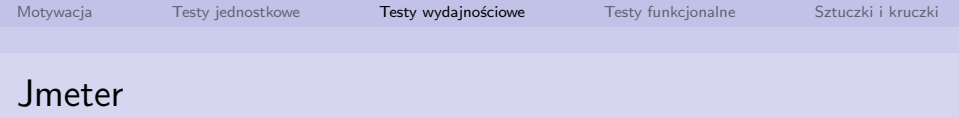

**Jmeter** - To także narzędzie do generowania obciążenia na testowanych środowiskach. Posiada jednak **znacznie** większe możliwości konfiguracji. Opiera się na GUI, ale stanowi tak naprawdę również framework programistyczny (oparty na Javie). Może być również uruchamiany w formie tekstowej, co znacznie ułatwia automatyzację. Pozwala testować aplikacje za pomocą protokołu HTTP, ale nie tylko.

[Motywacja](#page-2-0) [Testy jednostkowe](#page-8-0) **[Testy wydajnościowe](#page-21-0)** [Testy funkcjonalne](#page-35-0) [Sztuczki i kruczki](#page-43-0)

# Instalacja (Ubuntu / Debian)

#### apt-get install jmeter jmeter-http

J. Sobiecki Media Regionalne i Santa Media Regionalne i Santa Media Regionalne i Media Regionalne

# JMeter - jak to się je? (1)

- Scenariusze testowe składają się z elementów konfiguracji, słuchaczy, samplerów, post-procesorów i timery.
- Sampler ten element pozwala nam wykonywać test (czyli np. zapytanie GET do serwera).
- Post procesor ten element pozwala wyciągać nam dodatkowe informacje z wyniku działania samplera
- Timery "udają" zachowanie zwykłego użytkownika. Na ich podstawie po każdym zapytaniu wątek robi sobie losową przerwę (o ustalonym rozkładzie).

# JMeter - jak to się je? (2)

- Elementy konfigurujące te elementy wpływają na działanie innych elementów. Np. Pozwalają na autoryzację po HTTP, obsługę ciastek etc. Czy wczytywanie konfiguracji z plików CSV.
- Słuchacze te elementy reagują na dane zbierane przez samplery i prezentują je użytkownikowi. Np. Rysowanie wykresów, przedstawienie czasu odpowiedzi w tabelce etc.

## Demo - JMeter

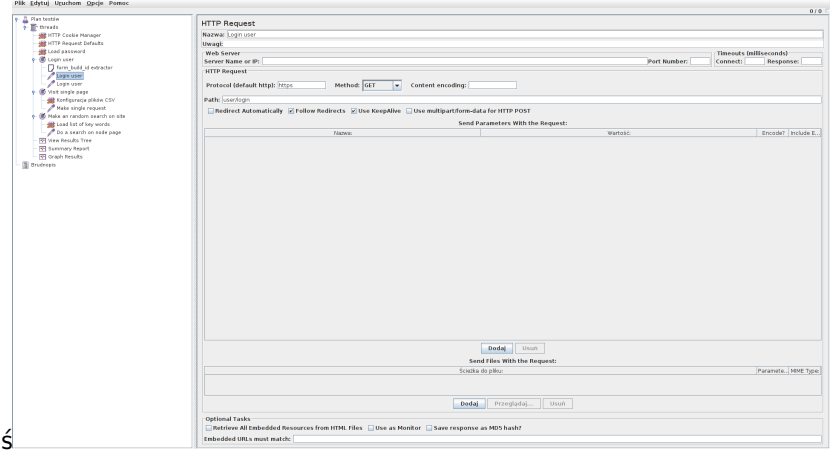

[Testujemy Drupala](#page-0-0)

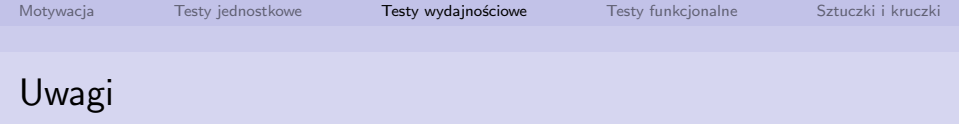

- **Pamiętaj, że warunki testowe muszą być powtarzalne.**
- Co może zaburzyć testy?
	- Sieć (problemy z łącznością)
	- Rozmiar danych (Np. więcej artykułów w witrynie może  $\mathcal{L}_{\mathcal{A}}$ spowodować spadek wydajności).
	- Czynniki losowe (np. czy teraz nie wykonuje się backup?)
	- Czy te środowisko testowe jest używane tylko przez Ciebie.
	- Czy konfiguracja Drupal-a jest taka sama?

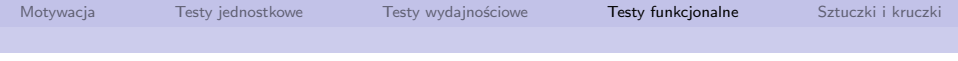

[Motywacja](#page-2-0)

[Testy jednostkowe](#page-8-0)

[Testy wydajnościowe](#page-21-0)

[Testy funkcjonalne](#page-35-0)

<span id="page-35-0"></span>[Sztuczki i kruczki](#page-43-0)

[Testujemy Drupala](#page-0-0)

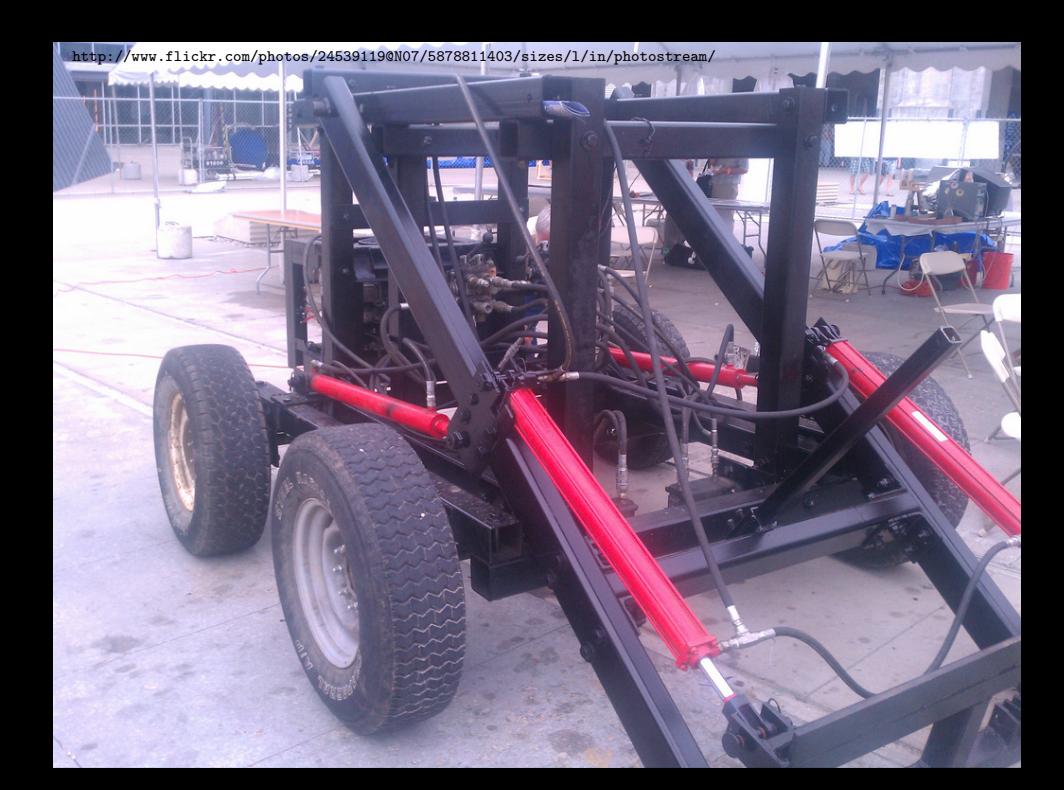

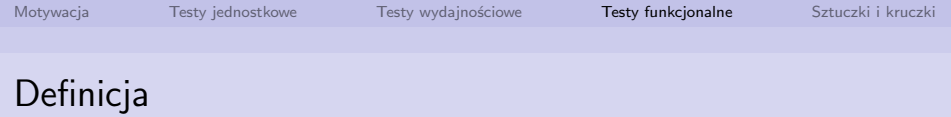

## *Testy funkcjonalne (testy czarnej skrzynki)*

*Testy czarnej skrzynki to weryfikacja funkcjonalności (np. tego co robi aplikacji) bez dostępu do detali implementacji i mechanizmów aplikacji (w przeciwieństwie np. do testów jednostkowych).*

[Testujemy Drupala](#page-0-0)

J. Sobiecki Media Regionalne (Media Regionalne Media Regionalne Media Regionalne Media Regionalne Media Regionalne

# Testowanie aplikacji WWW - jak to wygląda ręcznie

- Żmudne "przeklikiwanie" aplikacji w poszukiwaniu błędów.
- Klikamy, wprowadzamy dane i sprawdzamy co się stanie.
- Być może, mamy jakiś formularz testów do wypełnienia.
- Nikt tego nie lubi. To naprawdę nie działa dobrze.
- Jeżeli robisz coś powtarzalnego i niezbyt ciekawego, łatwo się pomylić.

- Selenium to tak naprawdę zestaw narzędzi.
- Selenium IDE (o tym będe mówił) to wtyczka do firefoksa, która pozwala przygotowywać testy funkcjonalne a następnie je wykonywać automatycznie.
- Selenium Server pozwala automatyzować wykonywanie testów selenium
- Selenium WebDriver pozwala wykonywać testy w różnych frameworkach testujących
- Selenium Grid Pozwala wykonywać testy funkcjonalne na różnych maszynach i systemach operacyjnych równocześnie.

- Wtyczka do firefoksa, do zainstalowania [stąd](http://release.seleniumhq.org/selenium-ide/1.10.0/selenium-ide-1.10.0.xpi)
- Działania użytkownika mogą być nagrywane i zapisane w formie komend, np: kliknij na. . . , wpisz do pola x wartość y, etc.
- **Dodatkowo wśród komend mamy polecenia testujące.** Polecenia assert oraz verify

## Demo selenium

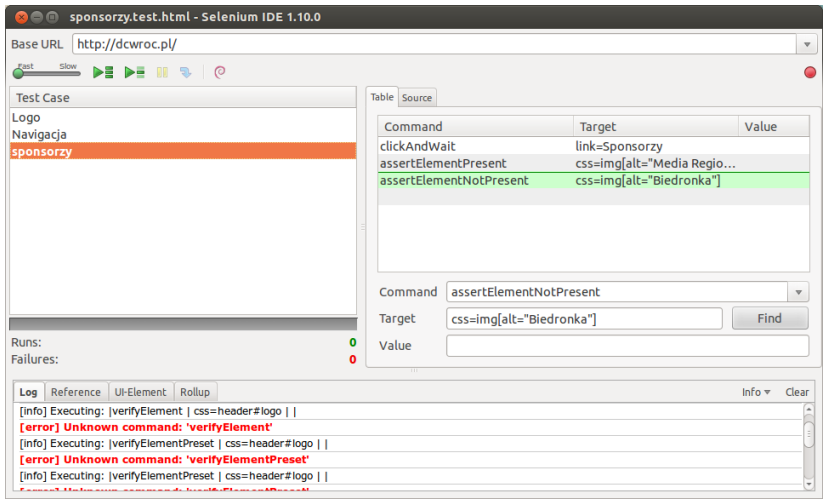

# Słabe strony rozwiązania

- Selenium ma dostęp tylko do tego, do czego ma dostęp javascript.
- Czasami występują problemy, np. okienko drukowania, autoryzacja http.
- W takich wypadków skrypt testujący "wisi" i trudno to zdiagnozować.
- Ponieważ rozwiązanie opiera się na graficznej przeglądarce, automatyzacja rozwiązania może być kłopotliwa (chociaż możliwa).

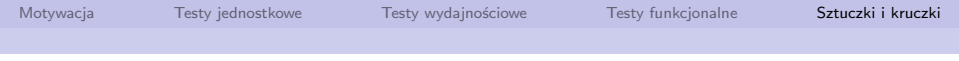

[Motywacja](#page-2-0)

[Testy jednostkowe](#page-8-0)

[Testy wydajnościowe](#page-21-0)

[Testy funkcjonalne](#page-35-0)

#### <span id="page-43-0"></span>[Sztuczki i kruczki](#page-43-0)

[Testujemy Drupala](#page-0-0)

# Automatyzacja - czyli integracja z ANT i Jenkins

- Ten temat był już dzisiaj [http://dcwroc.pl/sesje/automatyzacja-w-tworzeniu-aplikacji](#page-0-1)[opartych-o-drupala-drush-jenkins-ci-phpunit](#page-0-1)
- Wybrane przez nas narzędzie (ANT, Phing, Maven lub dowolne inne narzędzie) wykonuje wybrane narzędzie testujące.
- **Narzędzie wypluwa wyniki do wybranego pliku.**
- Narzędzie jenkins, za pomocą wtyczki czyta i interpretuje wyniki.
- Narzędzie testujące to cokolwiek możecie sobie wyobrazić.
- **Przy odpowiedniej konfiguracji Jenkins nasłuchuje na zmiany** kodu aplikacji, i wtedy wykonuje odpowiednie testy.

# Jak przyspieszyć działanie simpletest

- Testy simpletest tworzą i usuwają **dużo** tabel.
- Jeżeli używamy MylSam, to nie jest to straszne.
- Jeżeli używamy silnika InnoDB, to może naprawde zaboleć.
- Jest też trzecia droga: MyISAM w ramdysku.
- Więcej szczegółów: <http://drupal.org/node/466972>.
- Można użyć [profilu vagranta](https://github.com/harijari/vagrant-mysql-in-memory) z bazą danych w ramdysku.
- Moje doświadczenia: 2 krotne przyspieszenie działania testów.

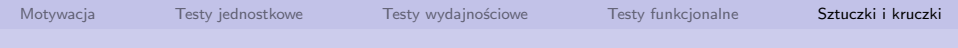

## <span id="page-46-0"></span>Dziękuję za uwagę

## jaroslaw[kropa]sobiecki[malpa]mediaregionalne.pl

J. Sobiecki Media Regionalne i Santa Media Regionalne i Santa Media Regionalne i Media Regionalne